## **DataBase**

Jörg Richter

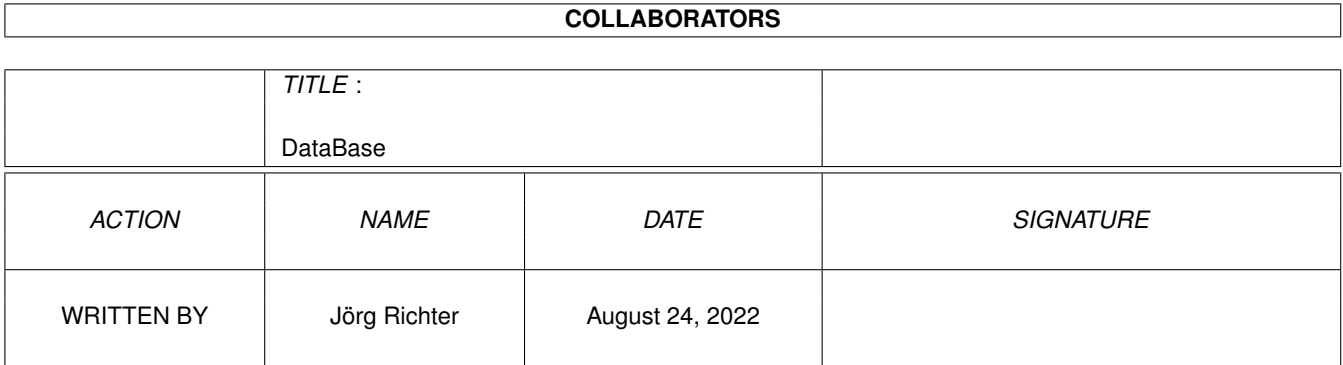

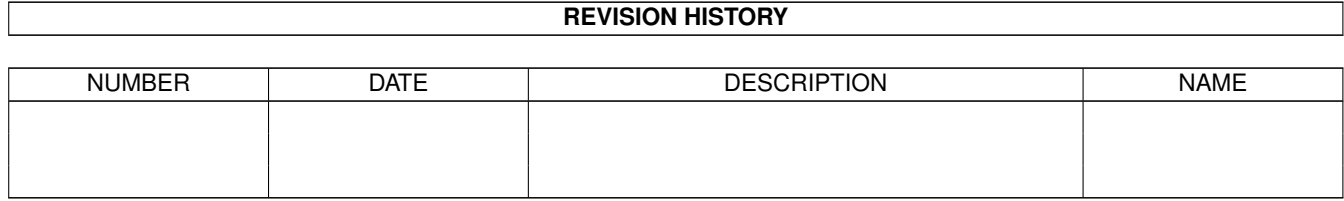

# **Contents**

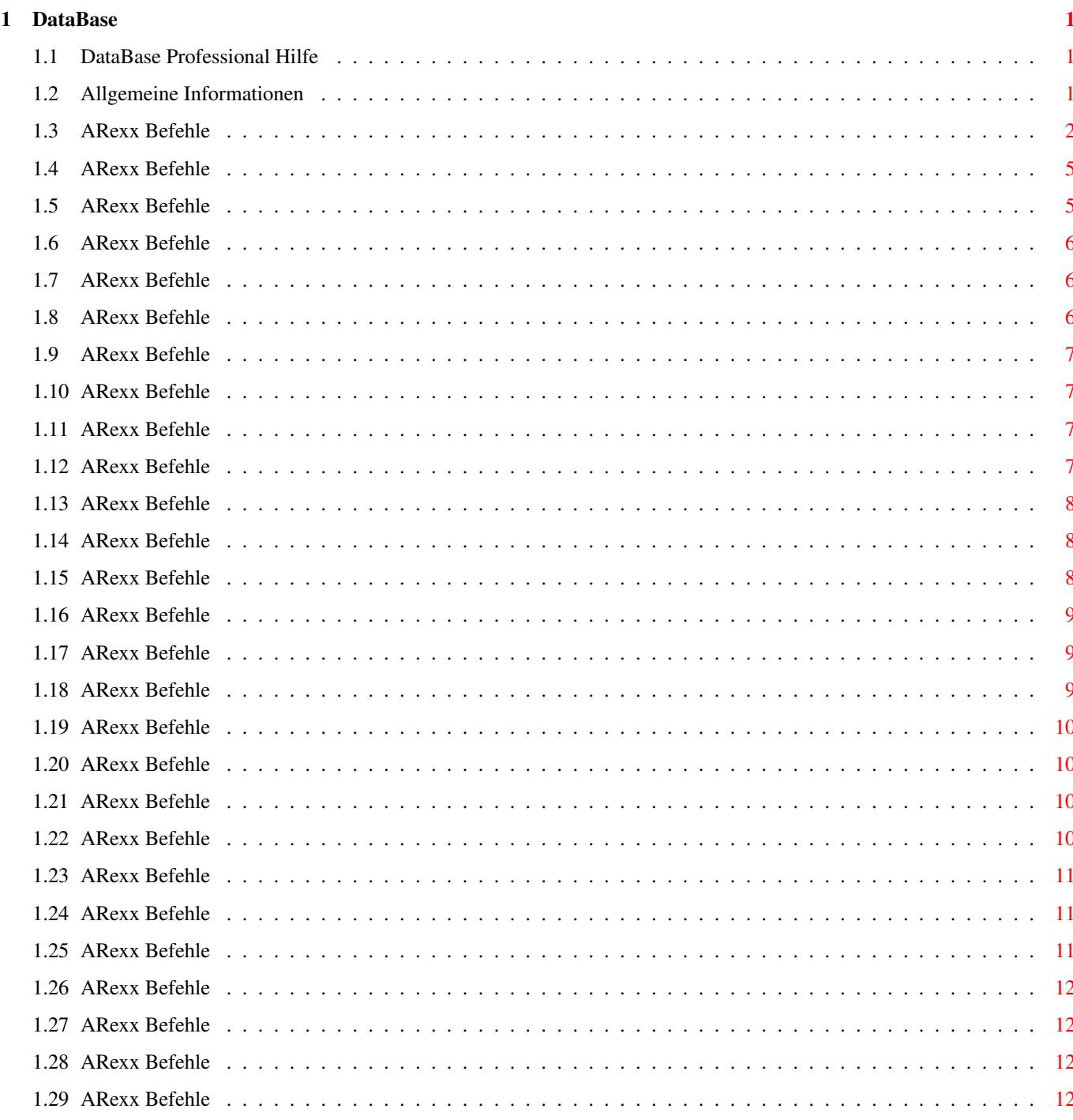

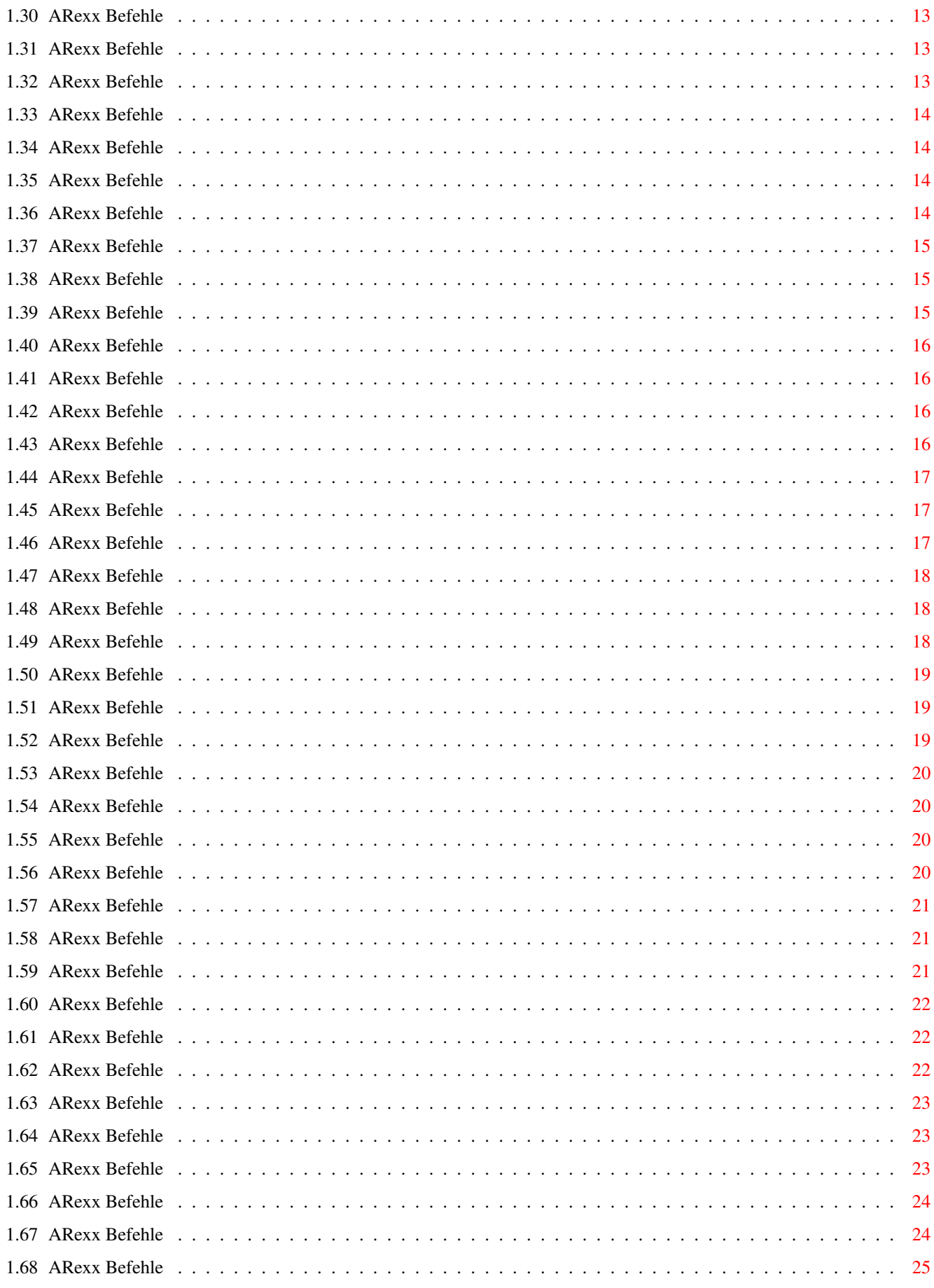

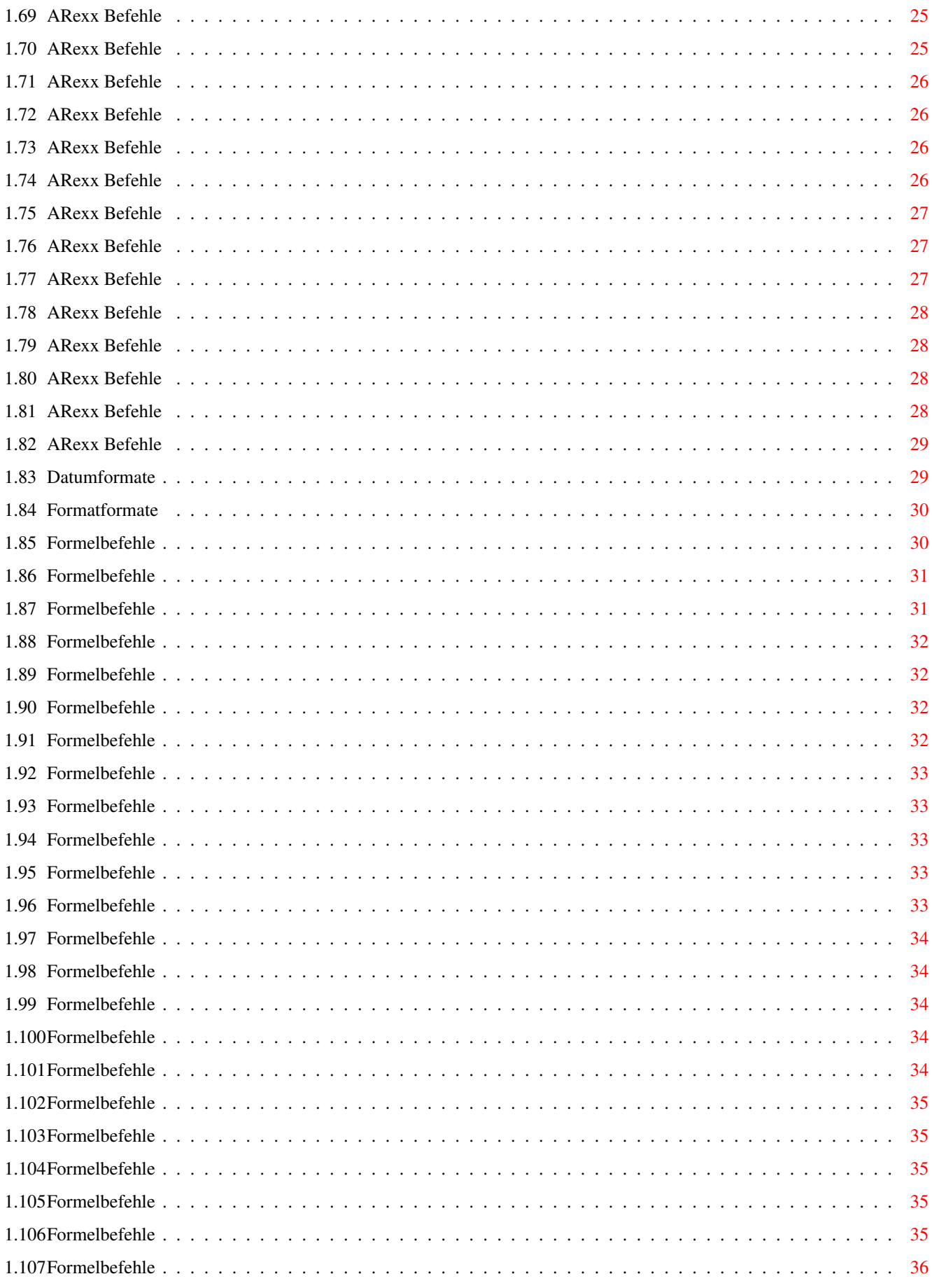

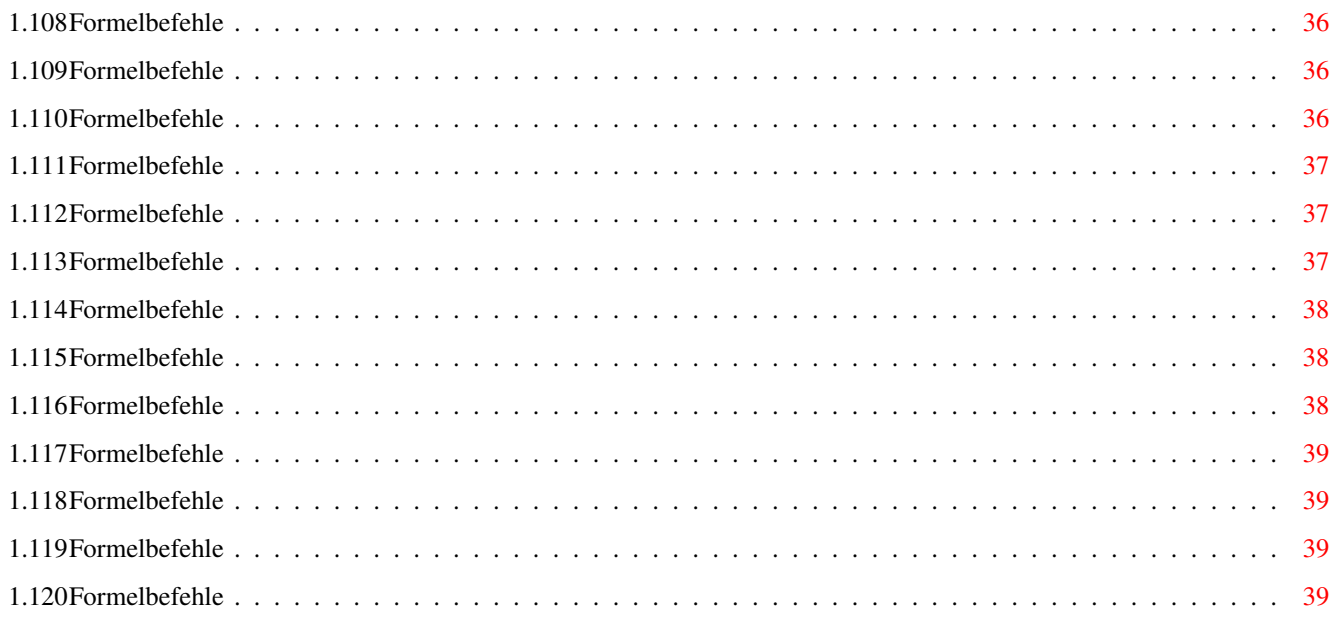

## <span id="page-6-0"></span>**Chapter 1**

## **DataBase**

#### <span id="page-6-1"></span>**1.1 DataBase Professional Hilfe**

DataBase Professional Hilfe

© Copyright 1995 Jörg Richter

Nur für registierte Anwender von DataBase Professional !

Information Allgemeine Informationen

ARexx ARexx Befehle alphabetisch sortiert

Standardeintrag

a) Datum Möglichkeiten beim Feldtyp "Datum"

b) Format Möglichkeiten beim Feldtyp "Format"

c) Formel Möglichkeiten beim Feldtyp "Formel"

#### <span id="page-6-2"></span>**1.2 Allgemeine Informationen**

Diese Datei ist urheberrechtlich geschützt. Sie darf nur  $\leftrightarrow$ registierten Kunden von DataBase Professional zugänglich gemacht werden. Bitte beachten Sie dies, da sonst die Aktualisierung und der Fortbestand nicht gewährleistet

ist.

Mit dieser Hilfedatei sollen die mächtigen Funktionen von DataBase Professional am Bildschirm zur Verfügung gestellt werden, um so den Griff zum Handbuch zu ersparen. Sie soll aber nicht das Handbuch ersetzten, sondern nur zum Nachschlagen dienen.

Alphabetische Befehlsübersicht:

20.07.95, Jörg Richter

Zurück zum

Hauptmenü

.

#### <span id="page-7-0"></span>**1.3 ARexx Befehle**

ADD GETSIZE PUTPROMPT GETSPEZIAL PUTSIZE BASE GETTYPE PUTSPEZIAL BASEADDRESS GETXY PUTTYPE BOX GOTO PUTXY BOXFILL

IMPORT

RECALCULATE

CLEARMASK

INVERTMARKS

REQUEST

CLOSE

ISMARKED

REQUESTNUMBER

COPYTOCLIP

#### REQUESTTEXT

CURRENT

LEFTONE

RIGHTONE

CURRENTBASE

LEFTTOTAL

RIGHTTOAL

#### LINE

DBCOMMAND

LOADPIC

SAVE

DBTOBACK

LOADGADGETS

SEARCH

DBTOFRONT

MARK

SEARCHFIELD

DELETE

MARKRANGE

SEARCHNEXT

DEMARKRANGE

MESSAGE

SEARCHPREV

DISPLAY

#### SEARCHSIM

OPEN

SETCOLOR

EDIT

SETFILENAME

#### PLAY

SETSEARCH

FINDBASE

PRINT

SETFONT

#### PRINTALL

SHOW

GETCOLOR

PRINTMARKED

SORT

GETDATA

PICKFIELD

GETDEFAULT

PUTCOLOR

TEXT

GETFILENAME

PUTDATA

TOTAL

GETNAME

PUTDEFAULT

GETPLACE

PUTNAME

VIEW

GETPROMPT

PUTPLACE

WAITCOMMAND

#### <span id="page-10-0"></span>**1.4 ARexx Befehle**

Base

Syntax : Base <#> Funktion: Mit dem Befehl kann eine neue Base ausgewählt werden. Beispiel: Base 5 RESULT : <Dateiname> der gewählten Base RC : 0 falls ok, 5 wenn das Argument ungültig.

Alphabetische Befehlsübersicht

### <span id="page-10-1"></span>**1.5 ARexx Befehle**

FindBase

Syntax : FindBase <Dateiname> Funktion: Gibt die Nummer der Base zurück, in der die Datei geladen ist. Beispiel: FindBase 'KundenKartei.db' RESULT : - RC : <Nummer der Base>. Wird die Datei nicht gefunden, so ist RC gleich -1.

Alphabetische Befehlsübersicht

#### <span id="page-11-0"></span>**1.6 ARexx Befehle**

Current

```
Syntax : Current
Funktion: Liefert die Nummer des aktuellen Datensatzes.
Beispiel: Current
RESULT : < Datensatznummer> (z.B. 19)
RC :
```
Alphabetische Befehlsübersicht

### <span id="page-11-1"></span>**1.7 ARexx Befehle**

CurrentBase

Syntax : CurrentBase Funktion: Liefert die Base Nummer der aktuellen Datei. Beispiel: CurrentBase RESULT : - RC : <Base Nummer>

Alphabetische Befehlsübersicht

#### <span id="page-11-2"></span>**1.8 ARexx Befehle**

Open

Syntax : Open <Pfad/Name> Funktion: Lädt eine Datei in den Speicher. Eine evtl. vorhandene Datei auf der aktuellen Base geht verloren. Beispiel: Open "DH1:DataBase/Kunden/Adressen.db" RESULT : - RC : 0 falls ok, 5 falls Datei nicht geladen werden konnte.

Alphabetische Befehlsübersicht

#### <span id="page-12-0"></span>**1.9 ARexx Befehle**

Close

Syntax : Close Funktion: Schließt die aktuelle Datei. Beispiel: Close RESULT : - RC : -

Alphabetische Befehlsübersicht

#### <span id="page-12-1"></span>**1.10 ARexx Befehle**

Save

```
Syntax : Save [Pfad/Name]
Funktion: Speichert eine Datei. Als Argument kann ein neuer Dateiname
         angegeben werden. Ansonsten wird die aktuelle Datei unter dem
         alten Namen gespeichert.
Beispiel: Save "DH1:Datenbank/Adressen"
RESULT : -
```
Alphabetische Befehlsübersicht

#### <span id="page-12-2"></span>**1.11 ARexx Befehle**

 $RC \t : -$ 

Import

```
Syntax : Import <Pfad/Name>
Funktion: Eine als Argument anzugebende Datei wird zu der aktuellen Datei
          importiert.
Beispiel: Import "DH0:Adressen.import"
RESULT : -
RC : 0 falls Datei geladen werden konnte, sonst 5.
```
Alphabetische Befehlsübersicht

#### <span id="page-12-3"></span>**1.12 ARexx Befehle**

Print

Syntax : Print <Print device> <Pfad/Name> Funktion: Der aktuelle Datensatz wird gedruckt. Als Argumente müssen immer das Print device (z.B PRT:) und die Druckmaske übergeben werden. Soll in die Zwischenablage (Klemmbrett bzw. Clipboard) gedruckt werden, so ist als Print device 'CLIPBOARD' anzugeben. Beispiel: Print "PRT:" "DHO:Datenbank/Kunden/Kunden.prt" RESULT : - RC : -

Alphabetische Befehlsübersicht

#### <span id="page-13-0"></span>**1.13 ARexx Befehle**

PrintAll

Syntax : PrintAll <Print device> <Pfad/Name> Funktion: Druckt die gesamte Datei. Argumente wie bei Print . Beispiel: Print 'CLIPBOARD' "DH1:Datenbank/Kunden.prt" RESULT : -  $RC \t : -$ 

Alphabetische Befehlsübersicht

#### <span id="page-13-1"></span>**1.14 ARexx Befehle**

PrintMarked

Syntax : PrintMarked <Print device> <Pfad/Name> Funktion: Entspricht der Funktion Print , mit dem Unterschied, daß nur die markierten Datensätze gedruckt werden. Beispiel: PrintMarked "PAR:" "Kunden/Kunden.prt" RESULT : -  $RC \t : -$ 

Alphabetische Befehlsübersicht

#### <span id="page-13-2"></span>**1.15 ARexx Befehle**

LeftTotal

Syntax : LeftTotal Funktion: Springt an den Anfang der aktuellen Datei. Beispiel: LeftTotal RESULT : -RC : 5 falls der aktuelle Datensatz bereits der erste, sonst 0.

Alphabetische Befehlsübersicht

#### <span id="page-14-0"></span>**1.16 ARexx Befehle**

RightTotal

Syntax : RightTotal Funktion: Spring an das Ende der aktuellen Datei. Beispiel: RightTotal RESULT : - RC : 5 falls der aktuelle Datensatz bereits der letzte, sonst 0.

Alphabetische Befehlsübersicht

#### <span id="page-14-1"></span>**1.17 ARexx Befehle**

LeftOne

```
Syntax : LeftOne
Funktion: Der aktuelle Datensatz wird um eins erniedrigt.
Beispiel: LeftOne
RESULT : -
RC : 5 falls der aktuelle Datensatz bereits der erste, sonst 0.
```
Alphabetische Befehlsübersicht

### <span id="page-14-2"></span>**1.18 ARexx Befehle**

RightOne

```
Syntax : RightOne
Funktion: Der aktuelle Datensatz wird um eins erhöht.
Beispiel: RightOne
RESULT : -
RC : 5 falls der aktuelle Datensatz bereits der letzte, sonst 0.
```
#### <span id="page-15-0"></span>**1.19 ARexx Befehle**

Search

```
Syntax : Search <Suchbegriff>
Funktion: Sucht den immer anzugebenden Suchbegriff vorwärts vom Anfang
         der Datei. Die Einstellungen können mit SetSearch vorgenommen
         werden.
Beispiel: Search "Müller"
RESULT : <Feldnummer> (z.B. 3)
RC : 0 falls gefunden, sonst 5.
```
Alphabetische Befehlsübersicht

#### <span id="page-15-1"></span>**1.20 ARexx Befehle**

SearchNext

```
Syntax : SearchNext <Suchbegriff>
Funktion: Sucht den anzugebenden Suchbegriff vorwärts ab dem aktuellen
         Datensatz.
Beispiel: SearchNext "Müller"
RESULT : -
RC : 0 falls ok, 5 wenn nicht gefunden.
```
Alphabetische Befehlsübersicht

#### <span id="page-15-2"></span>**1.21 ARexx Befehle**

SearchPrev

```
Syntax : SearchPrev <Suchbegriff>
Funktion: Sucht den anzugebenden Suchbegriff rückwärts ab dem aktuellen
         Datensatz.
Beispiel: SearchPrev "Müller" CASE
RESULT : -
RC : 0 falls ok, 5 wenn nicht gefunden.
```
Alphabetische Befehlsübersicht

#### <span id="page-15-3"></span>**1.22 ARexx Befehle**

Add

Syntax : Add Funktion: Fügt einen neuen Datensatz hinter dem aktuellen hinzu. Der neue

Datensatz ist nun der aktuelle. Beispiel: Add RESULT : - RC : 0 falls ok, 5 wenn kein neuer Datensatz erzeugt werden konnte.

Alphabetische Befehlsübersicht

#### <span id="page-16-0"></span>**1.23 ARexx Befehle**

Delete

Syntax : Delete Funktion: Der aktuelle Datensatz wird gelöscht. Beispiel: Delete RESULT : - RC : -

Alphabetische Befehlsübersicht

### <span id="page-16-1"></span>**1.24 ARexx Befehle**

PutData

```
Syntax : PutData <Feld> <Text>
Funktion: Daten werden direkt in das Feld des aktuellen Datensatzes
         geschrieben.
Beispiel: PutData $F1 "DataBase Professional"
RESULT : -
RC \t : -
```
Alphabetische Befehlsübersicht

### <span id="page-16-2"></span>**1.25 ARexx Befehle**

GetData

Syntax : GetData <Feld> oder GetData <Feldname> Funktion: Daten werden direkt aus einem Feld gelesen. Beispiel: GetData \$F1 RESULT : <Inhalt des Feldes> (z.B. "Müller")  $RC \t : -$ 

#### <span id="page-17-0"></span>**1.26 ARexx Befehle**

#### PutDefault

```
Syntax : PutDefault <Feld> <Text>
Funktion: Schreibt den Text in den Standardeintrag des anzugebenden Feldes.
Beispiel: PutDefault $F2 "Deutschland"
RESULT : -
RC : -
```
Alphabetische Befehlsübersicht

#### <span id="page-17-1"></span>**1.27 ARexx Befehle**

GetDefault

```
Syntax : GetDefault <Feld>
Funktion: Liest den Standardeintrag eines Feldes.
Beispiel: GetDefault $F2
         GetDefault "Name: "
RESULT : <Inhalt des Standardeintrages> (z.B. "$2.0=F2*1.15$")
RC \t :
```
Alphabetische Befehlsübersicht

#### <span id="page-17-2"></span>**1.28 ARexx Befehle**

Mark

```
Syntax : Mark
Funktion: Der aktuelle Datensatz wird markiert. Ist der Datensatz bereits
         markiert, wird dieser wieder demarkiert.
Beispiel: Mark
RESULT : -
RC \t : -
```
Alphabetische Befehlsübersicht

### <span id="page-17-3"></span>**1.29 ARexx Befehle**

MarkRange

```
Syntax : MarkRange <Feld> [Muster]
Funktion: Markiert alle Datensätze in dem anzugebenden Feld, welche mit dem
         Muster übereinstimmen.
Beispiel: MarkRange $F2 "Sch#?"
```

```
RESULT : <Anzahl der markierten Datensätze> (z.B. 4)
RC \t : -
```
Alphabetische Befehlsübersicht

#### <span id="page-18-0"></span>**1.30 ARexx Befehle**

DeMarkRange

```
Syntax : DeMarkRange <Feld> [Muster]
Funktion: Demarkiert alle Datensätze in dem anzugebenden Feld, welche mit
         dem Muster übereinstimmen.
Beispiel: DeMarkRange $F2 "Sch#?"
RESULT : <Anzahl der demarkierten Datensätze> (z.B. 6)
RC : -
```
Alphabetische Befehlsübersicht

### <span id="page-18-1"></span>**1.31 ARexx Befehle**

InvertMarks

```
Syntax : InvertMarks
Funktion: Alle nicht markierten Datensätze werden markiert und alle
         markierten Datensätze werden demarkiert.
Beispiel: InvertMarks
RESULT : -
RC \t : -
```
Alphabetische Befehlsübersicht

#### <span id="page-18-2"></span>**1.32 ARexx Befehle**

IsMarked

```
Syntax : IsMarked
Funktion: Gibt einen Wert, ob der Datensatz markiert ist oder nicht.
Beispiel: IsMarked
RESULT : -
RC : 0 wenn markiert, 5 wenn nicht markiert.
```
#### <span id="page-19-0"></span>**1.33 ARexx Befehle**

Sort

```
Syntax : Sort [<Index1> [<Index2>]]
Funktion: Sortiert die Datei mit den angegebenen Indexfeldern. Werden keine
         Indexfelder angegeben, wird die Datei mit den alten Indexfeldern
         nochmal sortiert. Wird nur ein Indexfeld angegeben, so wird nur
         nach diesem sortiert.
Beispiel: Sort $F3
         Sort $F2 $F9
         Sort "Name: " "Vorname: "
         Sort
RESULT : -
RC : 0 falls ok, 5 falls ein oder beide Indexfeld(er) nicht vorhanden.
```
Alphabetische Befehlsübersicht

#### <span id="page-19-1"></span>**1.34 ARexx Befehle**

Total

```
Syntax : Total
Funktion: Liefert die Anzahl der vorhandenen Datensätze.
Beispiel: Total
RESULT : <Anzahl der Datensätze> (z.B. 278)
RC \t : -
```
Alphabetische Befehlsübersicht

#### <span id="page-19-2"></span>**1.35 ARexx Befehle**

ReCalculate

```
Syntax : ReCalculate [All]
Funktion: Berechnet den aktuellen Datensatz neu. Mit der Option 'ALL' wird
         die gesamte Datei neu berechnet.
Beispiel: ReCalculate ALL
RESULT : -
RC : -
```
Alphabetische Befehlsübersicht

#### <span id="page-19-3"></span>**1.36 ARexx Befehle**

Message

Syntax : Message <Text> Funktion: Der übergebende Text wird in der Statuszeile angezeigt. Beispiel: Message "DataBase Professional" RESULT : - RC : -

Alphabetische Befehlsübersicht

#### <span id="page-20-0"></span>**1.37 ARexx Befehle**

DBtoFront

```
Syntax : DBtoFront
Funktion: Der DataBase Screen wird nach vorne geholt.
Beispiel: DBtoFront
RESULT : -
RC : -
```
Alphabetische Befehlsübersicht

#### <span id="page-20-1"></span>**1.38 ARexx Befehle**

DBtoBack

Syntax : DBtoBack Funktion: Der DataBase Screen wird nach hinten gelegt. Beispiel: DBtoBack RESULT : -RC : -

Alphabetische Befehlsübersicht

#### <span id="page-20-2"></span>**1.39 ARexx Befehle**

Display

Syntax : Display <On|Off> Funktion: Schaltet die Bilschirmaktualisierung an oder aus. Vorsicht ! Beispiel: Display OFF RESULT : - RC : -

#### <span id="page-21-0"></span>**1.40 ARexx Befehle**

Show

Syntax : Show [New|Marked|All] Funktion: Zeigt die Daten neu an. Argumente: - "New" zeigt die ganze Maske neu an - "Marked" zeigt nur markierte Datensätze an - "All" zeigt wieder alle Datensätze an Beispiel: Show RESULT : -RC : -

Alphabetische Befehlsübersicht

#### <span id="page-21-1"></span>**1.41 ARexx Befehle**

PickField

```
Syntax : PickField <Text>
Funktion: Auswahl eines Feldes mit der Maus, wobei "Text" in der Statuszeile
         angezeigt wird.
Beispiel: PickField "Bitte wählen Sie ein Feld aus ..."
RESULT : <Nummer des Feldes> (z.B. 4)
RC : 0 falls ok, 5 falls kein Feld ausgewählt wurde.
```
Alphabetische Befehlsübersicht

#### <span id="page-21-2"></span>**1.42 ARexx Befehle**

ClearMask

Syntax : ClearMask Funktion: Löscht den Maskenbereich des Bildschirms. Beispiel: ClearMask RESULT : -RC : -

Alphabetische Befehlsübersicht

#### <span id="page-21-3"></span>**1.43 ARexx Befehle**

Text

Syntax : Text <x> <y> <Farbe> <Plazierung> <Text> Funktion: Schreibt einen Text auf den Bildschirm <x> und <y> sind die

```
Anfangskoodinaten in Pixel, <Farbe> ist die Farbe der Schrift,
          <Plazierung> kann LEFT (= linksbündig), RIGHT (= rechtsbündig)
         oder CENTER (= zentiert) sein.
Beispiel: Text 100 50 1 LEFT "Merian Software & Design"
RESULT : <Textlänge in Pixel> (z.B. 64)
RC \t : -
```
Alphabetische Befehlsübersicht

#### <span id="page-22-0"></span>**1.44 ARexx Befehle**

LoadPic

Syntax : LoadPic <Bild> <x> <y> [CENTER] Funktion: Lädt und zeigt ein Bild auf dem Bildschirm. Mit der Option CENTER wird das Bild wie beim DIA-Modus ausgerichtet. Beispiel: LoadPic "PicBase/PicIdx/Garten23.iff" 450 210 CENTER RESULT : <width> <height> (z.B. 95 120) RC : 0 falls ok, 5 falls das Bild nicht geladen werden konnte.

Alphabetische Befehlsübersicht

#### <span id="page-22-1"></span>**1.45 ARexx Befehle**

PutXY

Syntax : PutXY <Feld> <x> <y> Funktion: Setzen der Feldkoordinaten. Soll nur eine Koordinate geändert werden, kann für die andere ein "?" eingegeben werden und sie bleibt unverändert. Beispiel: PutXY \$F2 45 210 RESULT : - RC : 0 falls ok, 5 falls Feld nicht vorhanden.

Alphabetische Befehlsübersicht

#### <span id="page-22-2"></span>**1.46 ARexx Befehle**

PutName

Syntax : PutName <Feld> <Name> Funktion: Setzt den Feldnamen. Beispiel: PutName \$F7 "Vorname: " RESULT : - RC : 0 falls ok, 5 falls Feld nicht vorhanden. Alphabetische Befehlsübersicht

#### <span id="page-23-0"></span>**1.47 ARexx Befehle**

PutColor

Syntax : PutColor <Feld> <Feldfarbe> <Datenfarbe> <Datenhintergrundfarbe> Funktion: Setzt die Feld- und Datenfarbe. Soll eine Farbe nicht geändert werden, kann dafür ein "?" eingegeben werden und die Farbe wird nicht geändert. Beispiel: PutColor \$F3 2 ? 0 RESULT : - RC : 0 falls ok, 5 falls Feld nicht vorhanden.

Alphabetische Befehlsübersicht

#### <span id="page-23-1"></span>**1.48 ARexx Befehle**

PutType

```
Syntax : PutType <Feld> <0|1|2|3|4|5|6|7>
Funktion: Setzen des Feldtypes.
           0 = \text{Text}, \quad 1 = \text{Number}, \quad 2 = \text{Zahl}, \quad 3 = \text{Zeichen}4 = Datei, 5 = Datum, 6 = Bild, 7 = FormatBeispiel: PutType $F14 5
RESULT : -
RC : 0 falls ok, 5 falls Feld nicht vorhanden.
```
Alphabetische Befehlsübersicht

#### <span id="page-23-2"></span>**1.49 ARexx Befehle**

PutPlace

```
Syntax : PutPlace <Feld> <0|1|2>
Funktion: Setzen der Datenplazierung.
         0 = Links, 1 = Rechts, 2 = Mitte
Beispiel: PutPlace $F8 2
RESULT : -
RC : 0 falls ok, 5 falls Feld nicht vorhanden.
```
#### <span id="page-24-0"></span>**1.50 ARexx Befehle**

PutPrompt

```
Syntax : PutPrompt <Feld> <0|1>
Funktion: Setzen der Datenabfrage.
         0 = Rechts, 1 = Unterhalb
Beispiel: PutPrompt $F1 0
RESULT : -
RC : 0 falls ok, 5 falls Feld nicht vorhanden.
```
Alphabetische Befehlsübersicht

#### <span id="page-24-1"></span>**1.51 ARexx Befehle**

PutSpezial

```
Syntax : PutSpezial <Feld> <Wert>
Funktion: Setzen des Spezialeintrages.
         Bei Text : 0 = Nicht verbunden, 1 = verbunden
         Bei Zahl : Anzahl der Nachkommastellen
         Bei Datum : 0 = nicht aktualisieren,
                      1 = beim Laden aktualisieren
         Bei Bild : 0 = keinen Rahmen, 1 = 3D rein, 2 = 3D raus
                     +10 = DIA Modus
                      (also möglich sind 0,1,2,10,11,12)
          Bei Formel: 0 = nach Beenden des Editierens berechnen,
                      1 = sofort berechnen
Beispiel: PutSpezial $F2 1
RESULT : -
RC : 0 falls ok, 5 falls Feld nicht vorhanden.
```
Alphabetische Befehlsübersicht

#### <span id="page-24-2"></span>**1.52 ARexx Befehle**

PutSize

Syntax : PutSize <Feld> <Feldlänge> Funktion: Setzen der Feldlänge. Beispiel: PutPrompt \$F8 25 RESULT : - RC : 0 falls ok, 5 falls Feld nicht vorhanden.

#### <span id="page-25-0"></span>**1.53 ARexx Befehle**

GetXY

Syntax : GetXY <Feld> Funktion: Liefert Feldkoordinaten. Beispiel: GetXY \$F5 RESULT : <X Koordinate> <Y Koordinate> (z.B. "40 170") RC : 0 falls ok, 5 falls Feld nicht vorhanden.

Alphabetische Befehlsübersicht

#### <span id="page-25-1"></span>**1.54 ARexx Befehle**

GetName

Syntax : GetName <Feld> Funktion: Liefert Feldnamen. Beispiel: GetName \$F16 RESULT : <Feldname> (z.B. "Vorname :") RC : 0 falls ok, 5 falls Feld nicht vorhanden.

Alphabetische Befehlsübersicht

### <span id="page-25-2"></span>**1.55 ARexx Befehle**

#### GetColor

Syntax : GetColor <Feld> Funktion: Liefert Feld- und Datenfarben. Beispiel: GetColor \$F7 RESULT : <Feldfarbe> <Datenfarbe> <Datenhintergrundfarbe> (z.B. "2 1 0") RC : 0 falls ok, 5 falls Feld nicht vorhanden.

Alphabetische Befehlsübersicht

#### <span id="page-25-3"></span>**1.56 ARexx Befehle**

GetType

```
Syntax : GetType <Feld>
Funktion: Liefert Feldtyp.
Beispiel: GetType $F12
RESULT : <0|1|2|3|4|5|6|7> (z.B. "1")
           0 = \text{Text}, 1 = \text{Number}, 2 = \text{Zahl}, 3 = \text{Zeichen}4 = Datei, 5 = Datum, 6 = Bild, 7 = Format
```
RC : 0 falls ok, 5 falls Feld nicht vorhanden.

Alphabetische Befehlsübersicht

#### <span id="page-26-0"></span>**1.57 ARexx Befehle**

#### GetPlace

```
Syntax : GetPlace <Feld>
Funktion: Liefert Felddatenplazierung.
Beispiel: GetPlace $F7
RESULT : <0|1|2> (z.B. "2")
         0 = Links, 1 = Rechts, 2 = Mitte
RC : 0 falls ok, 5 falls Feld nicht vorhanden.
```
Alphabetische Befehlsübersicht

#### <span id="page-26-1"></span>**1.58 ARexx Befehle**

#### GetPrompt

```
Syntax : GetPrompt <Feld>
Funktion: Liefert Felddatenabfrage.
Beispiel: GetPrompt $F17
RESULT : \langle 0 | 1 \rangle (z.B. "0")
          0 = Rechts, 1 = Unterhalb
RC : 0 falls ok, 5 falls Feld nicht vorhanden.
```
Alphabetische Befehlsübersicht

#### <span id="page-26-2"></span>**1.59 ARexx Befehle**

GetSpezial

```
Syntax : GetSpezial <Feld>
Funktion: Liefert Spezialeintrag des Feldes.
Beispiel: GetSpezial $F5
RESULT : <Wert> (z.B. "12")
          Bei Text : 0 = Nicht verbunden, 1 = verbunden
          Bei Zahl : Anzahl der Nachkommastellen
          Bei Datum : 0 = nicht aktualisieren,
                      1 = beim Laden aktualisieren
         Bei Bild : 0 = keinen Rahmen, 1 = 3D rein, 2 = 3D raus
                     +10 = DIA Modus
         Bei Formel: 0 = nach Beenden des Editierens berechnen,
                      1 = sofort berechnen
RC : 0 falls ok, 5 falls Feld nicht vorhanden.
```
Alphabetische Befehlsübersicht

#### <span id="page-27-0"></span>**1.60 ARexx Befehle**

#### GetSize

```
Syntax : GetSize <Feld>
Funktion: Liefert Feldlänge.
Beispiel: GetPrompt $F12
RESULT : <Feldlänge> (z.B. "25")
RC : 0 falls ok, 5 falls Feld nicht vorhanden.
```
Alphabetische Befehlsübersicht

#### <span id="page-27-1"></span>**1.61 ARexx Befehle**

RequestText

```
Syntax : RequestText <Name>
```

```
Funktion: Öffnet einen Requester mit dem Titel <Name>, in welchem ein Text
         eingegeben werden kann.
Beispiel: RequestText "Suchbegriff eingeben"
RESULT : <eingegebener Text>
RC : 5 falls Abbruch des Requesters, sonst 0.
```
Alphabetische Befehlsübersicht

#### <span id="page-27-2"></span>**1.62 ARexx Befehle**

Request

```
Syntax : Request <Gadget1|Gadget2|...> <Text>
Funktion: Öffnet einen Requester mit dem Text <Text> und beliebigen Gadgets.
         Befindet sich vor dem ersten Zeichen für die Gadgets das Zeichen
          für Unterstreichen, kann das Gadget auch über das erste Zeichen
          über die Tastatur bestätigt werden.
Beispiel: Request "Speichern|Laden|_Ende" "Wählen Sie ..."
RESULT : -
RC : Das erste Gadget 1, das zweite Gadget 2 usw. . Das letzte Gadget
         hat immer die Nummer 0.
```
#### <span id="page-28-0"></span>**1.63 ARexx Befehle**

#### BaseAddress

```
Syntax : BaseAddress <Base>
Funktion: Liefert die Adresse der Datenstruktur von der angegebenen
         Basenummer als LONGINTEGER Wert. Zusammen mit der Datenstruktur
          (s. Anhang F) können externe Zusatzprogramme (z.B. Grafische
         Präsentation) entwickelt werden.
Beispiel: BaseAddress 1
RESULT : <Strukturadresse> (z.B. "127778453")
RC \t : -
```
Alphabetische Befehlsübersicht

#### <span id="page-28-1"></span>**1.64 ARexx Befehle**

LoadGadgets

```
Syntax : LoadGadgets <Pfad>|RESET
Funktion: Lädt die Gadgets aus dem angegebenen Pfad.
         Der Pfad muß auf "/" oder ":" enden und kann relativ zum Database
         Verzeichnis (empfohlen !) oder alsolut sein.
         Wenn statt dem Pfad das Wort "RESET" angegeben wird, wird die
          Gadgetleiste der Maske neugeladen.
Beispiel: LoadGadgets "PicBase/IdxGadgets/"
RESULT : -
RC \t : -
```
Alphabetische Befehlsübersicht

#### <span id="page-28-2"></span>**1.65 ARexx Befehle**

WaitCommand

```
Syntax : WaitCommand <text>
Funktion: Wartet am Hauptfenster auf ein Benutzerkommando. Dies kann ein
          Tastendruck, ein Mausklick oder eine Gadgetauswahl sein. Dabei
          wird der Text in der Statuszeile angezeigt.
          Rückgabewerte: Bei Tastendruck: Tastencode als Dezimalzahl
                                            (z.B. "65" für "A")
                                            - 76 => Cursor oben
                                            - 77 => Cursor unten
                                            - 78 => Cursor rechts
                                            - 79 => Cursor links
                                            - 95 \Rightarrow HELP
                                            - 80 \implies F1...
                                            - 89 \implies F10Bei RMB : 0
```
Bei LMB : <Maus X Koordinate> <Maus Y Koordinate> ← <Taste> <Taste> = 1 für SHIFT <Taste> = 2 für CONTROL <Taste> = 3 für rechte AMIGA <Taste> = 4 für ALT <Taste> = 0 sonst (keine Taste) Bei Gadget : < Gadgetnummer> 0 10 Beispiel: WaitCommand "Bitte drücken Sie die linke Maustaste" RESULT : <Wert> (z.B. "346 178 0")

 $RC \tcdot$ 

Alphabetische Befehlsübersicht

#### <span id="page-29-0"></span>**1.66 ARexx Befehle**

Box

Syntax : Box <x> <y> <width> <height> <pen> Funktion: Malt ein Rechteck mit Breite <width> und Höhe <height> an die Position <x> <v> in der Farbe <pen>. Spezialwerte für <pen>: - 1000 => AmigaOS like 3D box, out effect  $- 1001$  => AmigaOS like 3D box, in effect  $- 1002 \Rightarrow 3D box$ , out effect  $- 1003$  => 3D box, in effect Beispiel: Box 275 130 80 80 2 RESULT : -RC : -

Alphabetische Befehlsübersicht

#### <span id="page-29-1"></span>**1.67 ARexx Befehle**

SetFont

```
Syntax : SetFont <Name> <Größe> <Stil>
Funktion: Setzt die Schrift neu. <Stil> kann sich so zusammensetzen:
            0 = Normal
            1 = Fett
            2 = Kursiv
            4 = Unterstrichen
          (z.B. Stil = 2 \rightarrow Kursiv, Stil = 5 \rightarrow Fett + Unterstrichen)
Beispiel: SetFont Courier.font 18 0
          SetFont Diamond.font 40 2
RESULT : -
RC : 5 falls der Font nicht geöffnet werden konnte, sonst 0.
WICHTIG : Wenn der SetFont Befehl verwendet wurde, muß UNBEDINGT ein
          "SetFont RESET 0" als Befehl folgen !
```
Bsp.: SetFont Helvetica.font 15 4 Text 40 50 1 LEFT "Testtext" SetFont RESET 0

Alphabetische Befehlsübersicht

#### <span id="page-30-0"></span>**1.68 ARexx Befehle**

BoxFill

Syntax : BoxFill <x> <y> <width> <height> <pen> Funktion: Malt ein ausgefülltes Rechteck, s. Box . Beispiel: BoxFill 145 200 70 90 3 RESULT : -RC : -

Alphabetische Befehlsübersicht

#### <span id="page-30-1"></span>**1.69 ARexx Befehle**

Line

Syntax : Line <x> <y> <width> <height> <pen> Funktion: Malt eine Linie von der Position <x>, <y> nach <x>> <x>+<width>, <y>+<height>. Beispiel: Line 20 50 600 0 1 RESULT : -  $RC \t : -$ 

Alphabetische Befehlsübersicht

### <span id="page-30-2"></span>**1.70 ARexx Befehle**

#### CopyToClip

```
Syntax : CopyToClip <Text>
Funktion: Kopiert einen Text in das Klemmbrett.
Beispiel: CopyToClip "Merian Software & Design"
RESULT : -
RC : 0 wenn ok, 5 falls Fehler.
```
#### <span id="page-31-0"></span>**1.71 ARexx Befehle**

SetColor

```
Syntax : SetColor <pen> <r> <g> <b>
Funktion: Setzt die Farbe <pen> neu.
Beispiel: SetColor 3 5 5 9
RESULT : -
RC : -
```
Alphabetische Befehlsübersicht

#### <span id="page-31-1"></span>**1.72 ARexx Befehle**

Edit

```
Syntax : Edit
Funktion: Beim aktuellen Datensatz wird in den Editiermodus übergegangen.
Beispiel: EDIT
RESULT : -
RC : -
```
Alphabetische Befehlsübersicht

### <span id="page-31-2"></span>**1.73 ARexx Befehle**

Goto

```
Syntax : Goto <nr>
Funktion: Springt zum Datensatz Nummer <nr>.
Beispiel: Goto 12
RESULT : -
RC : -
```
Alphabetische Befehlsübersicht

### <span id="page-31-3"></span>**1.74 ARexx Befehle**

RequestNumber

```
Syntax : RequestNumber <Vorgabewert> <Name>
Funktion: Öffnet einen Requester mit dem Titel <Name>, in welchem eine Zahl
         eingegeben werden kann. (Wertebreich INTEGER)
Beispiel: RequestNumber 1 "Kopien"
RESULT : <eingegebene Zahl> (z.B. 5)
RC : 5 falls Abbruch des Requesters, sonst 0.
```
Alphabetische Befehlsübersicht

#### <span id="page-32-0"></span>**1.75 ARexx Befehle**

GetFilename

Syntax : GetFilename Funktion: Liefert den Dateinamen (mit Pfad) der aktuellen Base. Beispiel: GetFilename RESULT : <Pfad/Dateiname> (z.B. "Filofax/Adressen.db") RC : 5 falls keine Datei geladen, sonst 0.

Alphabetische Befehlsübersicht

### <span id="page-32-1"></span>**1.76 ARexx Befehle**

SetFilename

Syntax : SetFilename <Pfad/Dateiname> Funktion: Setzt den Dateinamen der aktuellen Base. Beispiel: SetFilename "Filofax/Adressen2.db" RESULT : - RC : 5 falls keine Datei geladen, sonst 0.

Alphabetische Befehlsübersicht

#### <span id="page-32-2"></span>**1.77 ARexx Befehle**

Play

NUR UNTER OS 3.x VERFÜGBAR !

```
Syntax : Play [VOLUME <vol>] <Pfad und Name des Klangs>
Funktion: Spielt einen Klang ab. Es werden alle Formate unterstüzt,
         für die DataTypes vorhanden sind.
Beispiel: Play "DH0:Musik/Samples/Bell.8vsx
RESULT : -
RC \t : -
```
#### <span id="page-33-0"></span>**1.78 ARexx Befehle**

View

NUR UNTER OS 3.x VERFÜGBAR !

```
Syntax : View [WINDOW] [ID] <Pfad und Name des Bildes>
Funktion: Zeigt ein Bild auf einem eingenen Screen oder in einem Fenster an.
         Es werden alle Formate unterstüzt, für die DataTypes vorhanden sind.
Beispiel: View WINDOW "DH0:Grafik/ClipArt/Wolf.pcx"
RESULT : -
RC : -
```
Alphabetische Befehlsübersicht

### <span id="page-33-1"></span>**1.79 ARexx Befehle**

DBCommand

```
Syntax : DBCommand <Befehlsnummer>
Funktion: Führt jeden Befehl des Menüs über ARexx aus.
Beispiel: DBCommand 10
RESULT : -
RC : -
```
Alphabetische Befehlsübersicht

#### <span id="page-33-2"></span>**1.80 ARexx Befehle**

SearchField

Syntax : SearchField <Feld> Funktion: Legt das Suchfeld fest. Beispiel: SearchField \$F4 RESULT : - RC : 5 falls keine Datei geladen, sonst 0.

Alphabetische Befehlsübersicht

#### <span id="page-33-3"></span>**1.81 ARexx Befehle**

SearchSim

```
Syntax : SearchSim <Ähnlichkeit>
Funktion: Legt den Grad der Ähnlichkeit fest.
         1 = hoch
```
2 = hoch-mittel 3 = mittel 4 = mittel-gering 5 = gering Beispiel: SearchSim 3 RESULT : -RC : 5 falls keine Datei geladen, sonst 0.

Alphabetische Befehlsübersicht

### <span id="page-34-0"></span>**1.82 ARexx Befehle**

#### SetSearch

```
Syntax : SetSearch [CASE|NOCASE] [ALL|FIELD] [PART|COMPLETE]
                    [EQUAL|LOWER|GREATER|SIMILAR]
Funktion: Legt die Einstellungen für die Suche fest.
          CASE|NOCASE: Groß-/Kleinschreibung beachten ja/nein
         ALL|FIELD: Suche in allen Feldern oder nur im Suchfeld
         PART|COMPLETE: Teilwortsuche oder nur vollständige Wörter
         EQUAL|LOWER|GREATER|SIMILAR: Modus: gleich,kleiner,größer,ähnlich
Beispiel: SetSearch CASE ALL EQUAL
RESULT : -
RC : 5 falls keine Datei geladen, sonst 0.
```
Alphabetische Befehlsübersicht

#### <span id="page-34-1"></span>**1.83 Datumformate**

Möglichkeiten für den Standardeintrag beim Feldtyp "Datum"

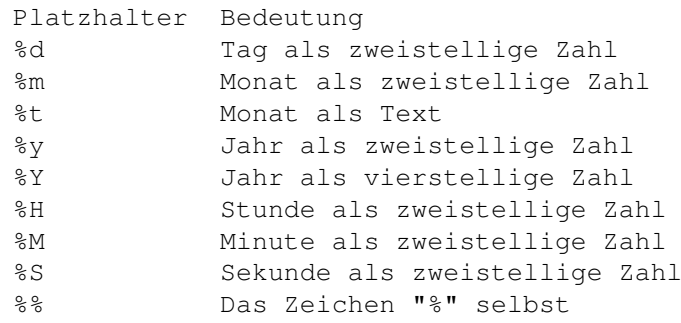

Bespiele: %d.%m.%Y %d. %t '%y Glückshausen, den %d/%m/%y Am %d.%m um %H:%M

### <span id="page-35-0"></span>**1.84 Formatformate**

Möglichkeiten für den Standardeintrag beim Feldtyp "Format"

? - Ein beliebiges Zeichen kann eingegeben werden # - Nur Zahlen können eingegeben werden

Bespiele: ##.##.199# -> z.B. "31.12.1995" ?  $-> z.B. "X"$ Initialien: ?? -> z.B. "Initialien: JR"

#### <span id="page-35-1"></span>**1.85 Formelbefehle**

Möglichkeiten für den Standardeintrag beim Feldtyp "Formel"

Mathematische Funktionen

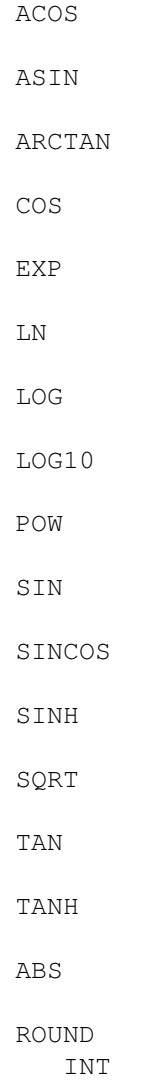

REM SUM DATASETS DATE TIME1 TIME2 MIN MAX IF String Funktionen IF CAP LEFT RIGHT DELETE COPY INSERT RELATION Für weitere Möglichkeiten wie Kombination und Schachtelungen sehen  $\leftarrow$ Sie bitte im Handbuch nach.

### <span id="page-36-0"></span>**1.86 Formelbefehle**

ACOS

Syntax : ACOS(x)

Formelbefehle

## <span id="page-36-1"></span>**1.87 Formelbefehle**

ASIN

Syntax : ASIN(x)

Formelbefehle

#### <span id="page-37-0"></span>**1.88 Formelbefehle**

ARCTAN

Syntax : ARCTAN(x)

Formelbefehle

#### <span id="page-37-1"></span>**1.89 Formelbefehle**

COS

```
Syntax : COS(x)
```
Formelbefehle

#### <span id="page-37-2"></span>**1.90 Formelbefehle**

EXP

Syntax : EXP(x)

Formelbefehle

#### <span id="page-37-3"></span>**1.91 Formelbefehle**

LN

Syntax : LN(x)

### <span id="page-38-0"></span>**1.92 Formelbefehle**

LOG

Syntax : LOG(x)

Formelbefehle

#### <span id="page-38-1"></span>**1.93 Formelbefehle**

LOG10

Syntax : LOG10(x)

Formelbefehle

#### <span id="page-38-2"></span>**1.94 Formelbefehle**

SIN

Syntax : SIN(x)

Formelbefehle

#### <span id="page-38-3"></span>**1.95 Formelbefehle**

SINH

Syntax : SINH(x)

Formelbefehle

### <span id="page-38-4"></span>**1.96 Formelbefehle**

SQRT

Syntax : SQRT(x) Funktion: Liefert die Wurzel einer Zahl

## <span id="page-39-0"></span>**1.97 Formelbefehle**

TAN

Syntax : TAN(x)

Formelbefehle

#### <span id="page-39-1"></span>**1.98 Formelbefehle**

TANH

Syntax : TANH(x)

Formelbefehle

### <span id="page-39-2"></span>**1.99 Formelbefehle**

ABS

Syntax : ABS(x)

Formelbefehle

#### <span id="page-39-3"></span>**1.100 Formelbefehle**

ROUND

Syntax : ROUND(x,n) Funktion: Rundet die Zahl 'x' auf 'n' Nachkommastellen

Formelbefehle

#### <span id="page-39-4"></span>**1.101 Formelbefehle**

POW

Syntax : POW(x,n) Funktion: Potenz x^n

#### <span id="page-40-0"></span>**1.102 Formelbefehle**

SINCOS

Syntax : SINCOS(x, n)

Formelbefehle

#### <span id="page-40-1"></span>**1.103 Formelbefehle**

INT

Syntax : INT(x) Funktion: Liefert den Vorkommaanteil der Zahl

Formelbefehle

#### <span id="page-40-2"></span>**1.104 Formelbefehle**

REM

Syntax : REM(x) Funktion: Liefert den Nachkommaanteil der Zahl

Formelbefehle

### <span id="page-40-3"></span>**1.105 Formelbefehle**

SUM

```
Syntax : SUM(Startfeld:Endfeld)
Funktion: Addiert die Inhalte vom angegebenen Startfeld bis zum angegeben
         Endfeld.
Beispiel: SUM(F1:F10)
```
Formelbefehle

#### <span id="page-40-4"></span>**1.106 Formelbefehle**

DATE

Syntax : DATE(String) Funktion: Liefert die Anzahl der Tage ab dem 01.03.1900

Wird als String "TODAY" angegeben, werden die Tage bis zum heutigen Tag geliefert. Mit der Option "Aktualisieren" bei Feld->Spezial kann es beim Laden der Maske aktualisiert werden. Beispiel: DATE("31.12.94") ergibt 34638 Tage

Formelbefehle

#### <span id="page-41-0"></span>**1.107 Formelbefehle**

TIME1

Syntax : TIME1(h:m:s) Funktion: Liefert die Anzahl der Sekunden einer Zeit, die in Stunden, Minuten und Sekunden angegeben ist Beispiel: TIME1("1:30:05") ergibt 5405 Sekunden

Formelbefehle

#### <span id="page-41-1"></span>**1.108 Formelbefehle**

TIME2

```
Syntax : TIME2 (m:s)
Funktion: Liefert die Anzahl der Sekunden einer Zeit, die in Minuten
          und Sekunden angegeben ist
Beispiel: TIME2("10:07") ergibt 607 Sekunden
```
Formelbefehle

#### <span id="page-41-2"></span>**1.109 Formelbefehle**

MAX

Syntax : MAX (Wert1, Wert2) Funktion: Liefert den Maximalwert zweier Zahlen

Formelbefehle

#### <span id="page-41-3"></span>**1.110 Formelbefehle**

MIN

Syntax : MIN(Wert1, Wert2) Funktion: Liefert den Minimalwerd zweier Zahlen

Formelbefehle

#### <span id="page-42-0"></span>**1.111 Formelbefehle**

DATASETS

Syntax : DATASETS() Funktion: Liefert die Anzahl der insgesamt vorhandenen Datensätze

Formelbefehle

#### <span id="page-42-1"></span>**1.112 Formelbefehle**

IF

```
Syntax : IF(Wert1 Bedingung Wert2,wenn_war,wenn_nicht_war)
Funktion: Vergleicht den Wert1 mit der Bedingung zu Wert2. Ist diese war,
          wird die Angabe in 'wenn_war' ausgeführt, sonst die Angabe in
          'wenn_nicht_war'.
          Mögliche Bedingungen für die Bedingung sind:
          - ' =' (gleich)
          - '#'(ungleich),
          - '<'(kleiner)
          - '>'(größer),
          - '«'(kleiner gleich)
          - '»'(größer gleich)
Beispiel: IF(F5>15,(F6*1.15),F8)
```
Formelbefehle

#### <span id="page-42-2"></span>**1.113 Formelbefehle**

IF

Syntax : IF(Wert1 Bedingung Wert2,wenn\_war,wenn\_nicht\_war) Funktion: Vergleicht den Wert1 mit der Bedingung zu Wert2. Ist diese war, wird die Angabe in 'wenn\_war' ausgeführt, sonst die Angabe in 'wenn\_nicht\_war'.

```
Mögliche Bedingungen für die Bedingung sind:
          - ' =' (gleich)
          - '#' (ungleich),
          - '<'(kleiner)
          - '>' (größer),
          - '«'(kleiner gleich)
          - '»'(größer gleich)
Beispiel: IF("Meier">"Albers","ja","nein")
Ergebnis: ja
```
Formelbefehle

#### <span id="page-43-0"></span>**1.114 Formelbefehle**

CAP

```
Syntax : CAP(Text)
Funktion: Wandelt einen Text in Großbuchstaben um.
Beispiel: CAP("database Professional")
Ergebnis: DATABASE PROFESSIONAL
```
Formelbefehle

#### <span id="page-43-1"></span>**1.115 Formelbefehle**

LEFT

```
Syntax : LEFT(String,Anzahl)
Funktion: Liefert die in 'Anzahl' angegeben Zeichen eines Strings ab der
          linken Position.
Beispiel: LEFT("DataBase",4)" ist toll"
Ergebnis: Data ist toll
```
Formelbefehle

#### <span id="page-43-2"></span>**1.116 Formelbefehle**

RIGHT

```
Syntax : RIGHT(String,Anzahl)
Funktion: Liefert die in 'Anzahl' angegeben Zeichen eines Strings ab der
         rechten Position.
Beispiel: RIGHT("DataBase",4)" ist toll"
Ergebnis: Base ist toll
```
Formelbefehle

#### <span id="page-44-0"></span>**1.117 Formelbefehle**

DELETE

```
Syntax : DELETE(String,abPosition,Länge)
Funktion: Löscht aus einem String die Anzahl der Zeichen, die in 'Länge'
          angegeben ist. Gelöscht wird ab dem Zeichen, der in 'abPosition'
          angegeben ist.
Beispiel: DELETE("dh0:DataBase/liesmich.txt",5,8)
Ergebnis: dh0:liesmich.txt
```
Formelbefehle

#### <span id="page-44-1"></span>**1.118 Formelbefehle**

COPY

```
Syntax : COPY (String, abPosition, Länge
Funktion: Kopiert aus einem String einen Text ab der angegeben Position. Die
          angegebene Länge bestimmt die Anzahl der zu kopierenden Zeichen.
Beispiel: COPY("liesmich.txt",5,4)
Ergebnis: mich
```
Formelbefehle

#### <span id="page-44-2"></span>**1.119 Formelbefehle**

INSERT

```
Syntax : INSERT (String, Text, abPosition)
Funktion: Fügt in einem String einen Text ab der angegebenen Position ein.
Beispiel: INSERT("DataProfessional","Base ",5)
Ergebnis: DataBase Professional
```
Formelbefehle

#### <span id="page-44-3"></span>**1.120 Formelbefehle**

RELATION

Syntax : RELATION(<Pfad/Datei>,<Suchbegriff>,<Suchfeld>,<Übernahmefeld>)

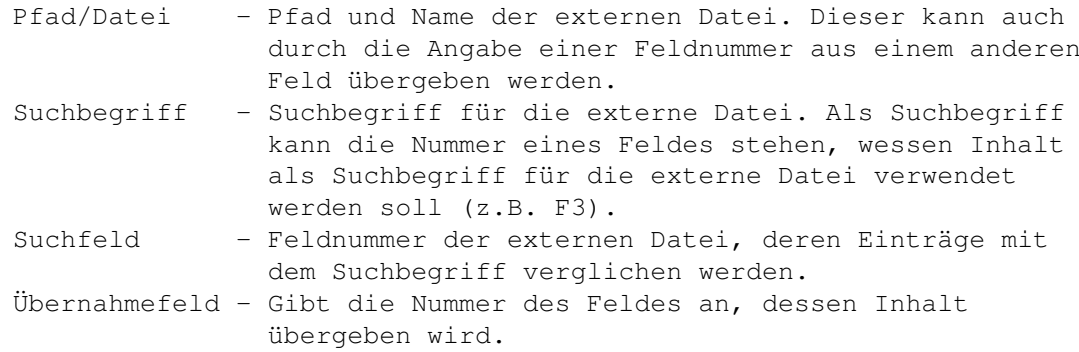

- Funktion: Mit dem Befehl 'RELATION' kann der Inhalt eines Feldes einer externen Datei gelesen und im Feld eingetragen werden. Die externe Datei, aus der die Daten gelesen werden sollen braucht dabei nicht geladen zu sein. Ist diese geladen, sucht DataBase zuerst im Speicher, sonst im angegeben Pfad auf den Laufwerk. Mit der Option "Aktualisieren" bei Feld->Spezial kann es beim Laden der Maske aktualisiert werden.
- Beispiel: a) RELATION("CDVerleih/CDBestand.db",F5,1,2)
	- b) RELATION(F1,F5,1,2)
	- c) RELATION("Adressdatei/Adressen.db","Müller",1,2)